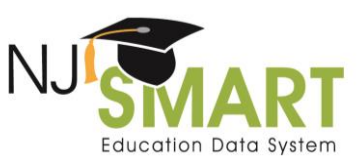

## NJ SMART Graduation Rate Appeals: User Guide

### **Please note: The 2019 Graduation Snapshot will be captured on Friday, August 30th as August 31st falls on a weekend.**

Each year, districts are able to appeal their four-year and five-year high school graduation rate data in NJ SMART. Appeal requests are meant as a last-resort opportunity for districts to resolve issues found in their August  $31^{st}$  Snapshots. Since graduation data is available to districts year-round through District Reports, districts are expected to: profile their data prior to August  $31<sup>st</sup>$ ; fix any errors possible; and inactivate graduates in time for the August  $2^{nd}$  and August 31<sup>st</sup> deadlines.

### Timeline

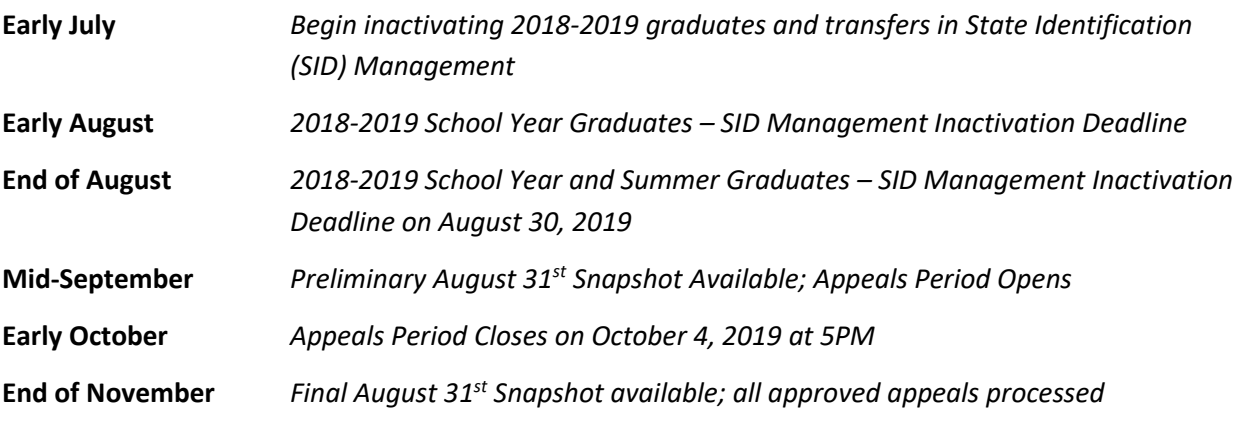

For more information, please review the **NJ SMART Timeline** for dates and deadlines.

### Guidelines

- Districts are responsible for the submission and maintenance of their own data in the NJ SMART system. Data gathered from the August  $31<sup>st</sup>$  Snapshot is used to calculate official high school graduation rates. Districts are able to make changes to data in the August  $31^{st}$  Snapshot by submitting a Graduation Rate Appeal. **Districts are expected to ensure that the changed data is reflected in their NJ SMART/SID Management submissions prior to filing an appeal** (e.g., if an appeal request indicates that a student's Exit Code should be "L" in the Graduation Report, then the student's current status in SID Management should be "L").
- In order to make an appeal request, please navigate to the Graduation Appeals page found on the Reporting tab in the NJ SMART portal.
- Appeal requests may only be made regarding official graduation rates generated that school year. For example, in 2019, only Cohort 2019's four-year graduation rate and Cohort 2018's five-year graduation rate are subject to appeal requests.

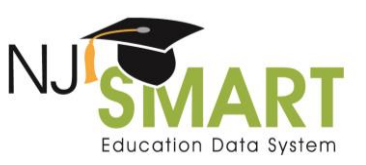

- All requests must be made at the individual student level with explanations for each student.
- If the NJDOE requires further information from your district on an appeal request, the appeal documentation can **now** be attached directly to the appeal via the Upload Attachment function located on the appeal form. If documentation is required, you will be unable to submit your appeal until you upload at least one attachment.
- All information must be submitted as required in the Appeals Request Form. Please note that incomplete appeal requests cannot be considered.
- The NJDOE evaluates each individual request that is submitted based on the information provided; all decisions are final.
- The NJ SMART Graduation Appeals process is specific to the NJ SMART data included in the August  $31<sup>st</sup>$  Snapshot. This process is unrelated to the NJDOE's portfolio appeals process.
- If you have any appeal requests that are not relevant to the Appeal Request Form, please contact the NJ SMART Help Desk for assistance by calling (800) 254-0295 or e-mailing [NJSMART@pcgus.com.](file:///C:/Users/smislan/Downloads/NJSMART@pcgus.com)

## Types of Appeal Requests

Appeal requests are only considered for data items that are officially reported to the New Jersey Department of Education for the Graduation Report. Currently, data can be appealed based on the six following Reasons for Appeal:

- **A. Cohort Status:** Student's status (active/inactive) or exit withdrawal code is incorrect (Not including Requested Exit Codes: T3; T8; T9; or TP). **Please note**: This type of appeal requires that the LEA has documentation to support this claim.
- **B. Cohort Status:** Student transferred to a private school or out-of-state school (Only Includes Requested Exit Codes: T3; T8; T9; or TP) **Please note**: This type of appeal requires that the LEA has documentation to support this claim.
- **C. Transfer Cases:** Student transferred to another NJ SMART-submitting LEA in New Jersey prior to August  $31<sup>st</sup>$  (T4).
- **D. County, District, School Codes:** Student is still within district but County District School (CDS) codes are incorrect (Attending; Receiving; Resident; or Accountable)
- **E. Cohort Year:** Student's Cohort Year is incorrect
- **F. Entering Values:** Student's Entering Values are incorrect (Race; Gender; Lunch Status; ELL Status; Special Education Classification; Migrant Status; or Homeless Status).
- **G. Graduation Pathway Indicators:** Student was captured on the Graduation Snapshot with the incorrect value for the ELA Graduation Pathway Indicator or Math Graduation Pathway Indicator.

The [NJ SMART SID Management Student Data Handbook](https://www.njsmart.org/njr/ks/SID%20Management/NJ%20SMART%20SID%20Management%20Student%20Data%20Handbook%20v6.0.pdf) contains more information about the School Exit Withdrawal Code data element and acceptable values (e.g. T3, T4, T8, T9, and TP).

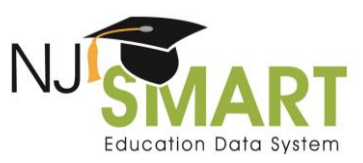

Please abide by the requirements below for each type of request.

#### **1. Cohort Status**

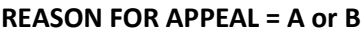

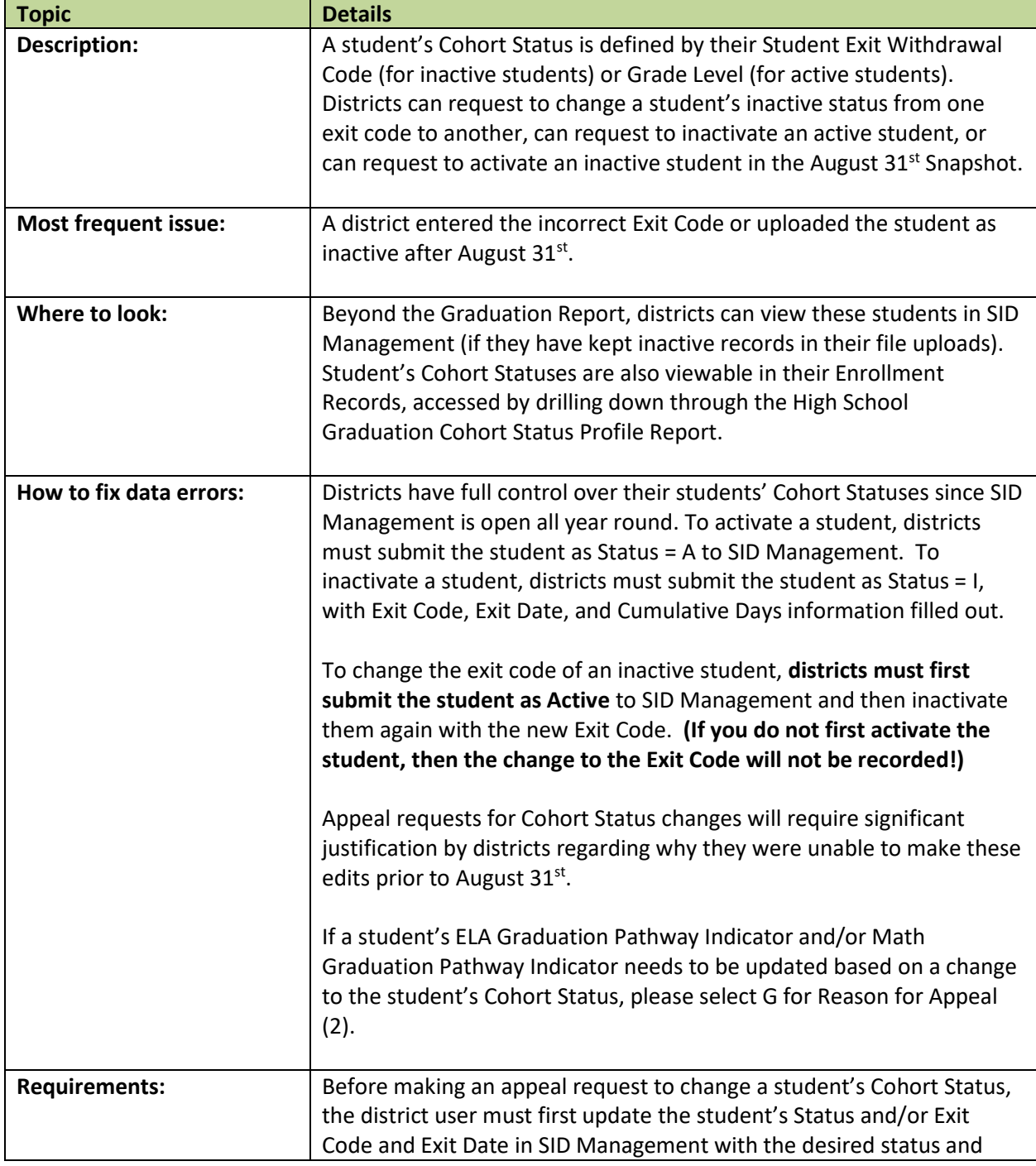

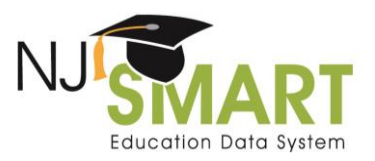

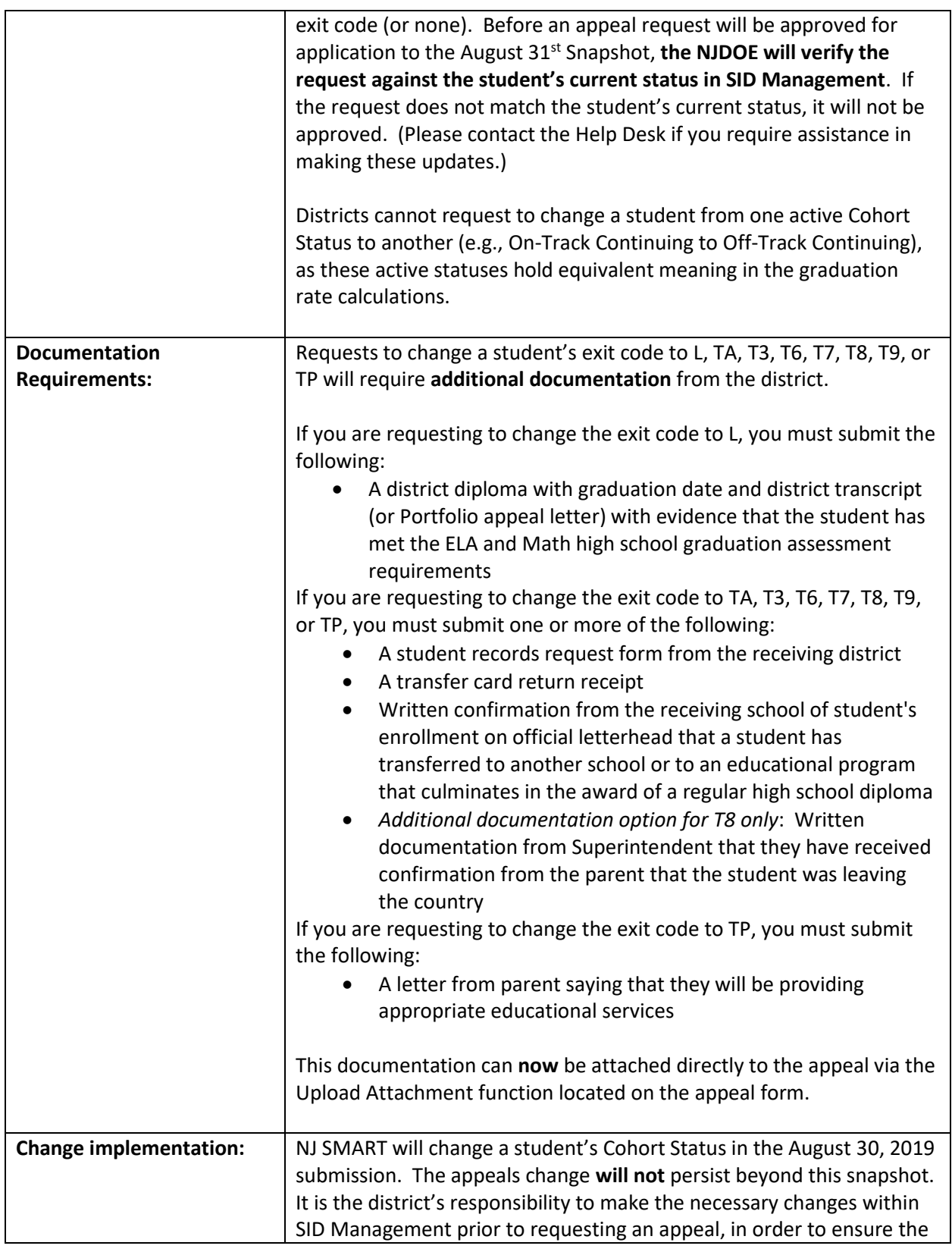

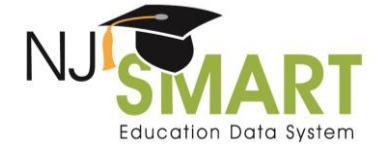

sustainability of this change. For example, if the district was unable to inactivate a student with an exit code of "L" by the August  $31<sup>st</sup>$ deadline, they should first make this change in SID Management as soon as possible. Then, they can request an appeal from the NJDOE; if approved, NJ SMART will apply this Exit Code retroactively to the August 31<sup>st</sup> Snapshot.

**Cohort Year Note:** Districts are only able to appeal their 4-year Cohort for 2019 and 5-year Cohort for 2018. Based off a student's transcript and assessment record, a typical student would be expected to follow the below grade sequence:

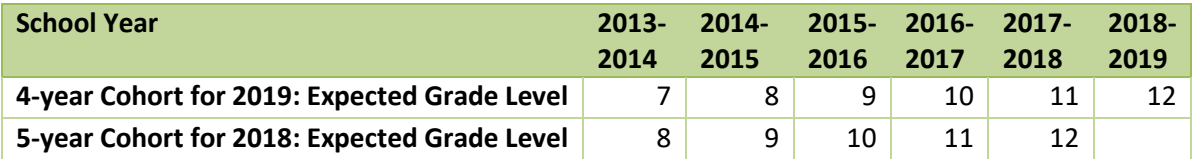

#### **2. Transfer Cases**

#### **REASON FOR APPEAL = C**

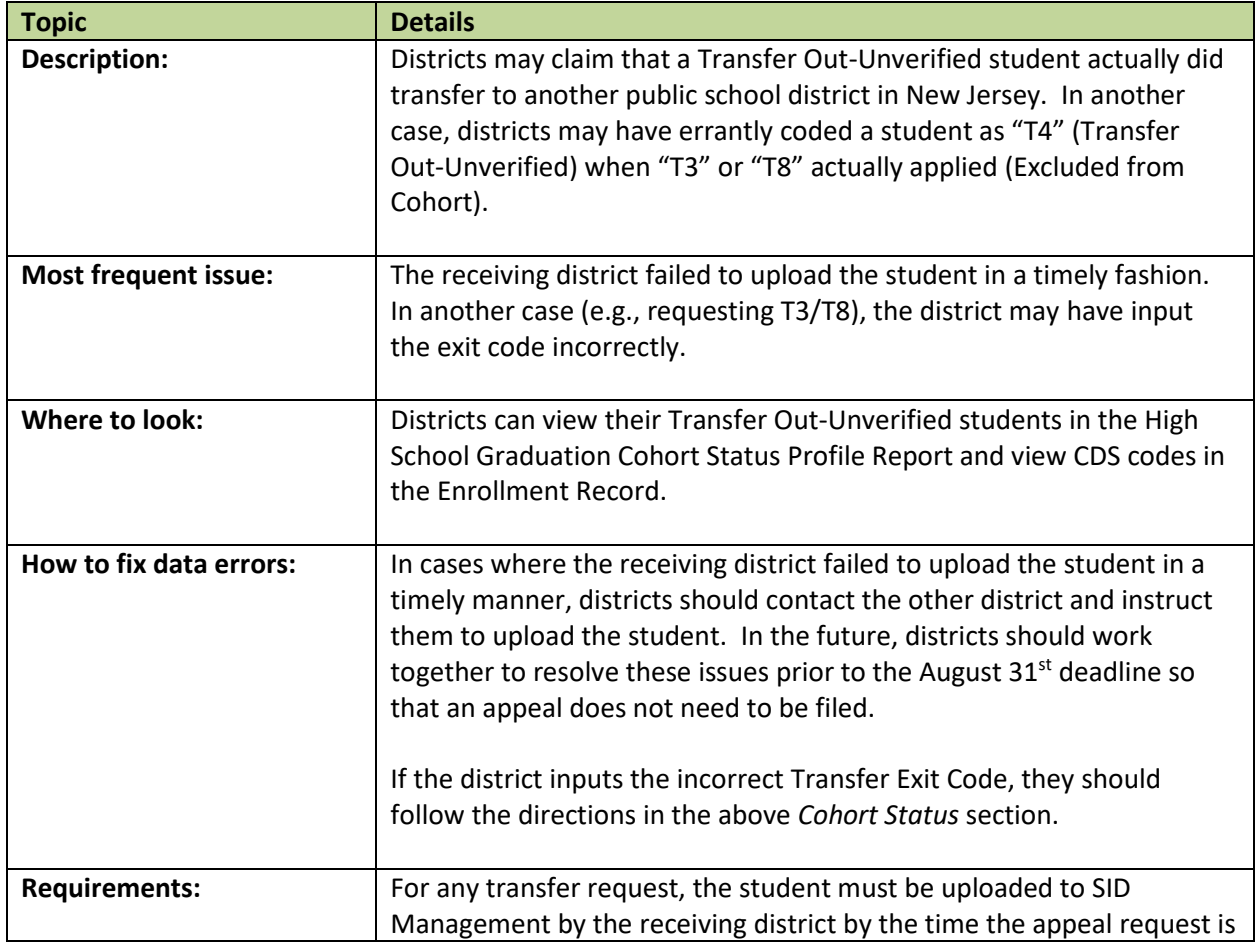

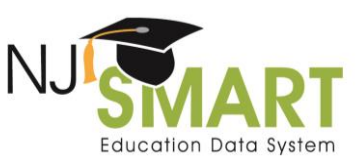

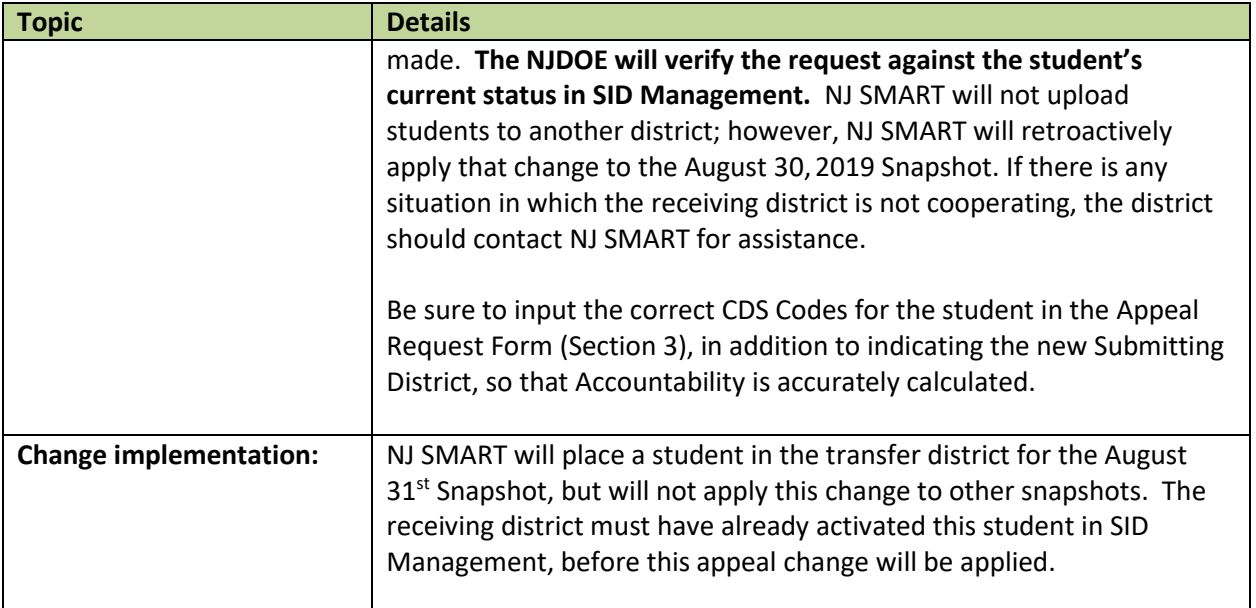

### **3. County, District, School (CDS) Codes**

#### **REASON FOR APPEAL = D**

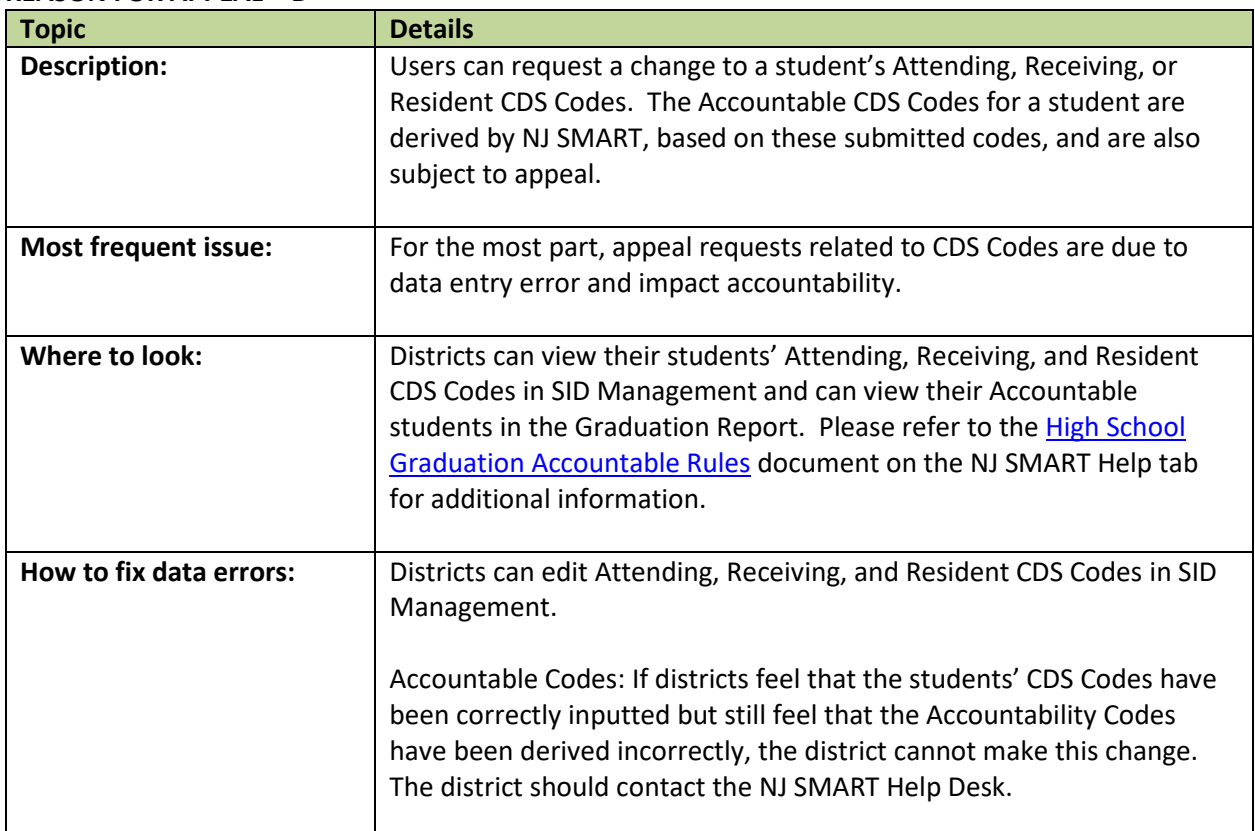

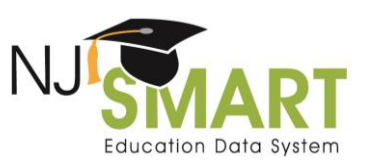

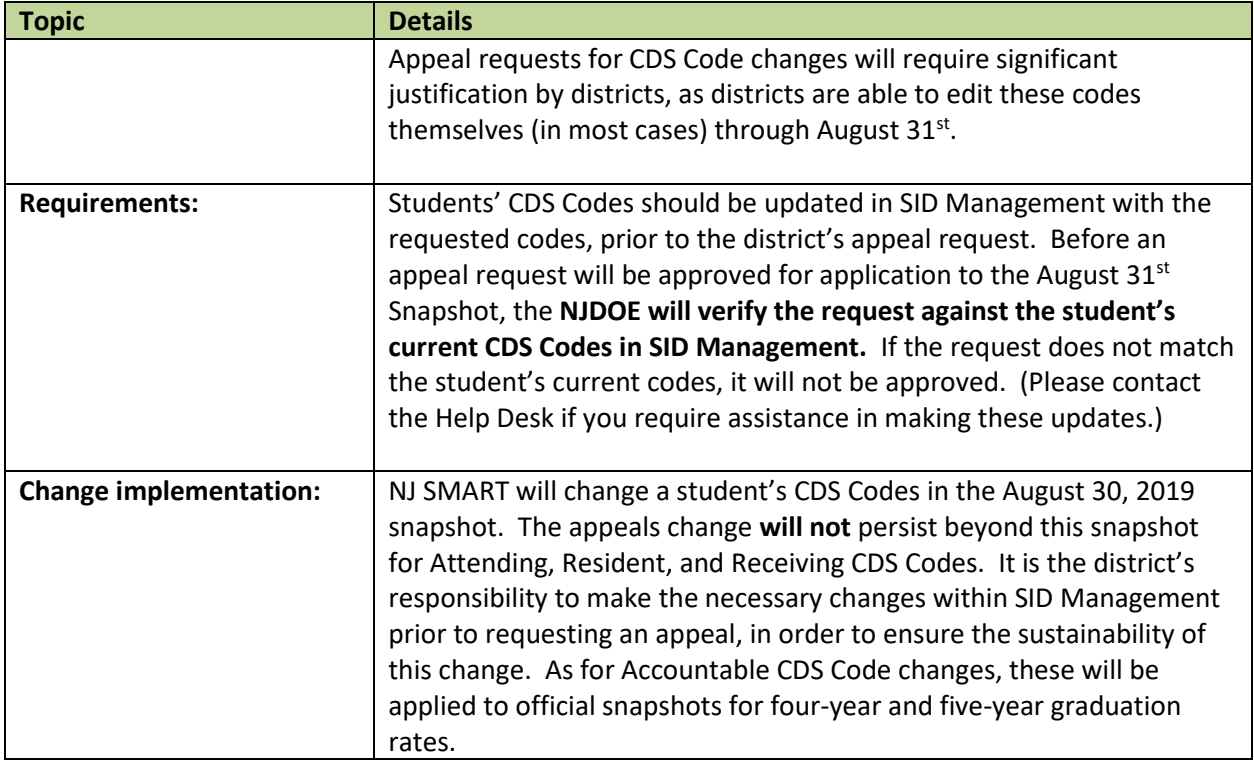

#### **4. Cohort Year**

#### **REASON FOR APPEAL = E**

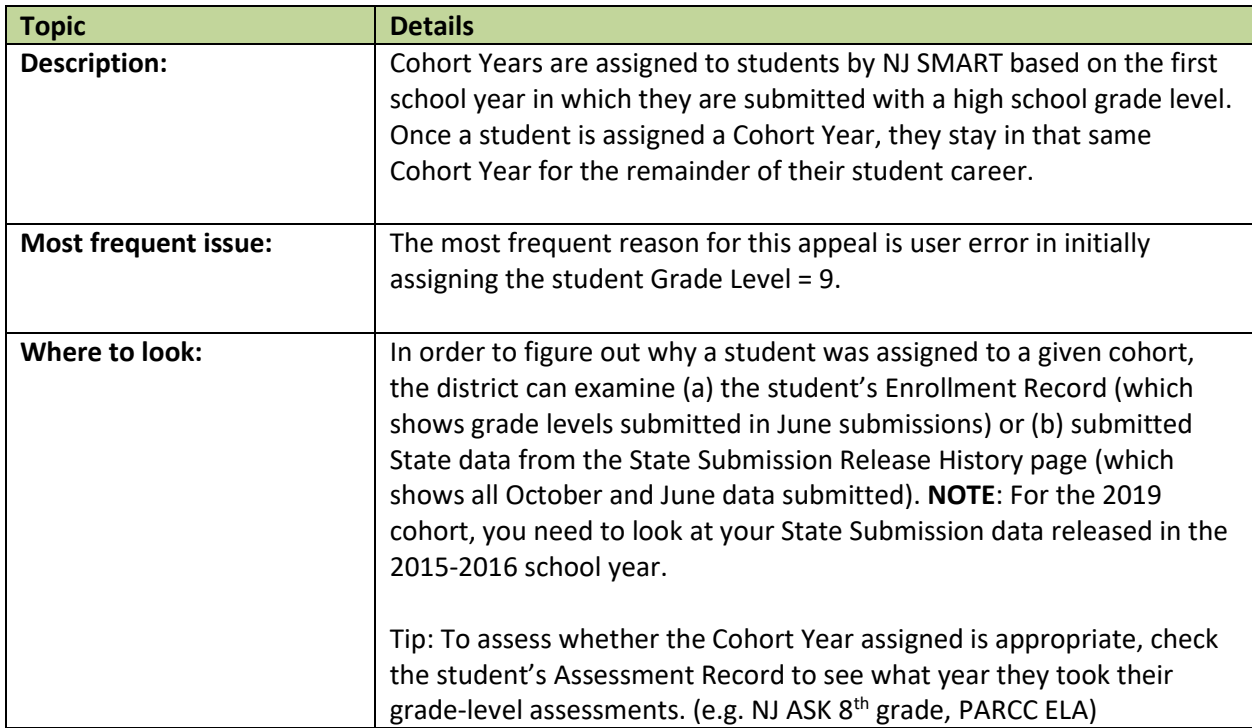

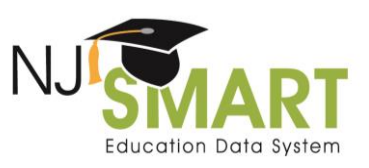

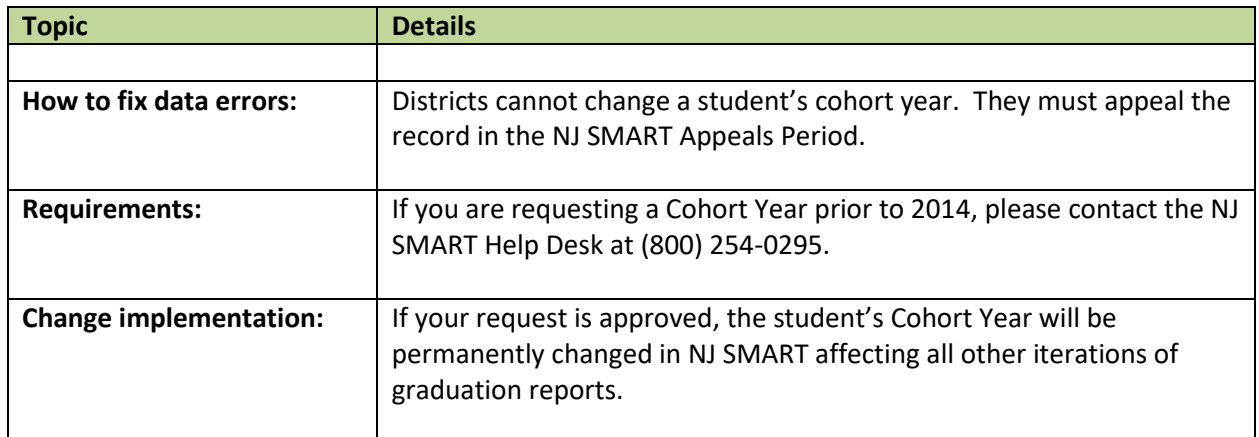

#### **5. Entering Values**

#### **REASON FOR APPEAL = F**

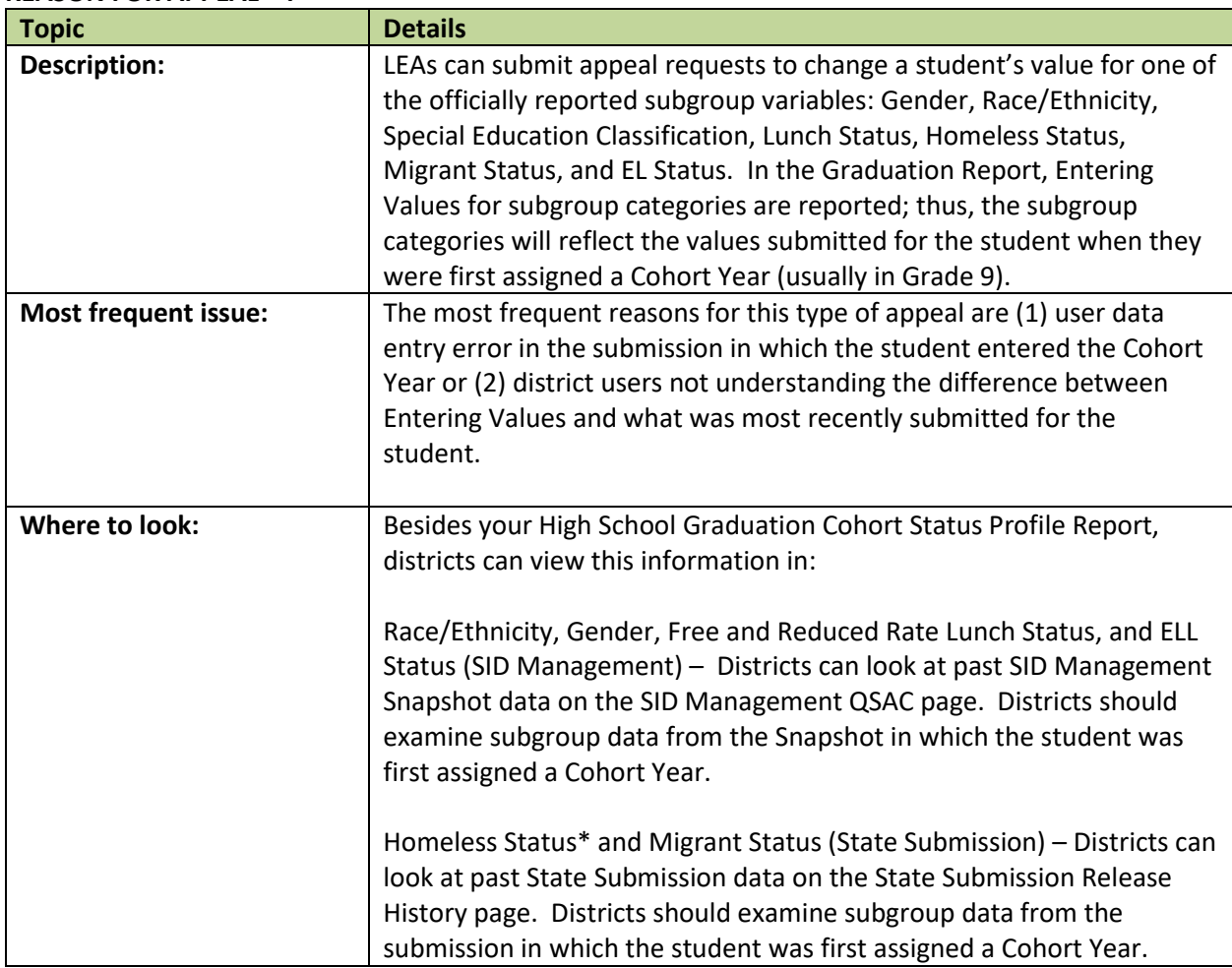

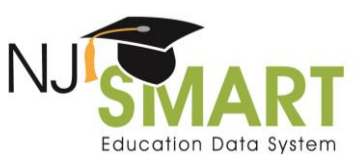

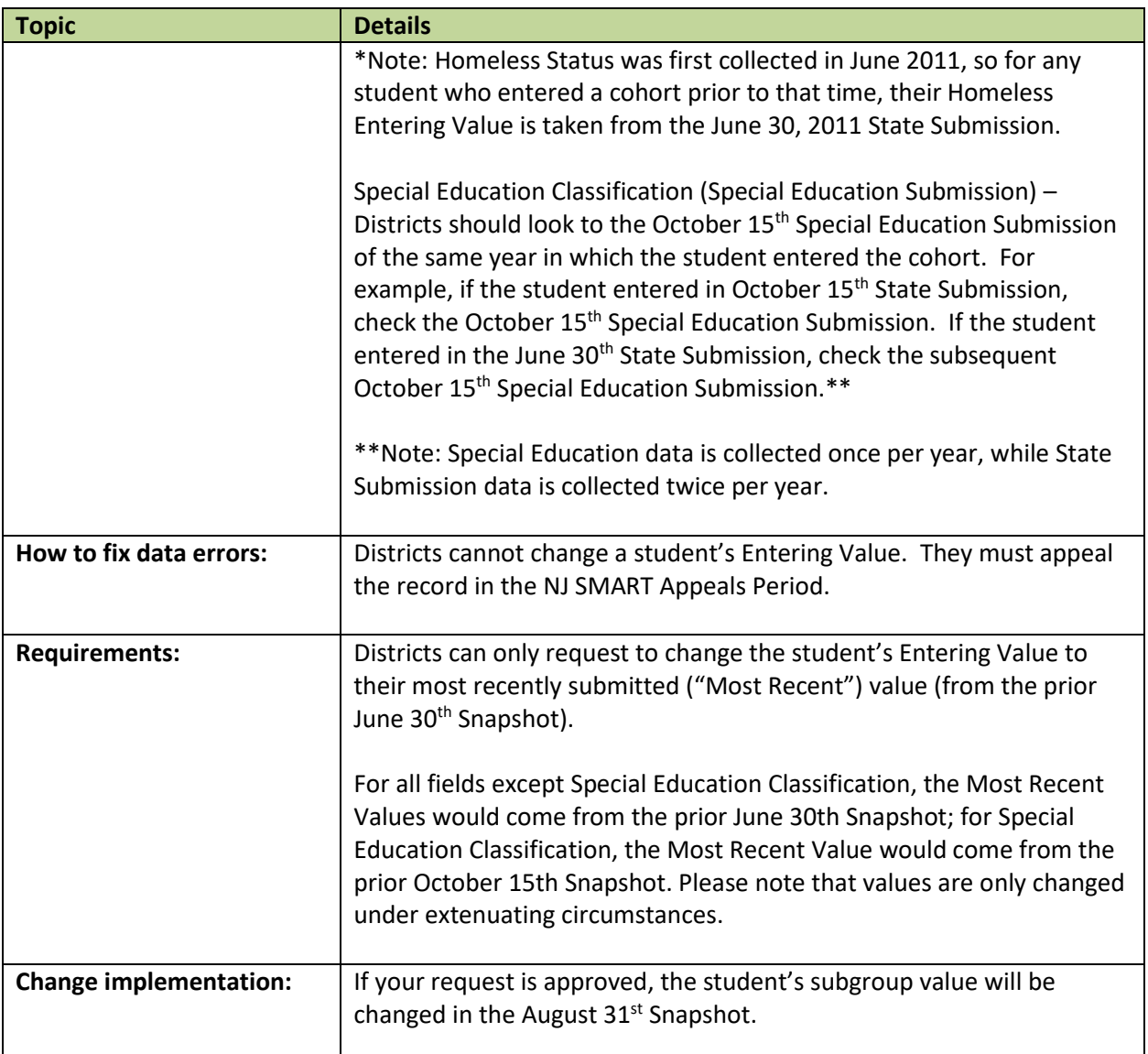

#### **6. Graduation Pathway Indicators**

#### **REASON FOR APPEAL = G**

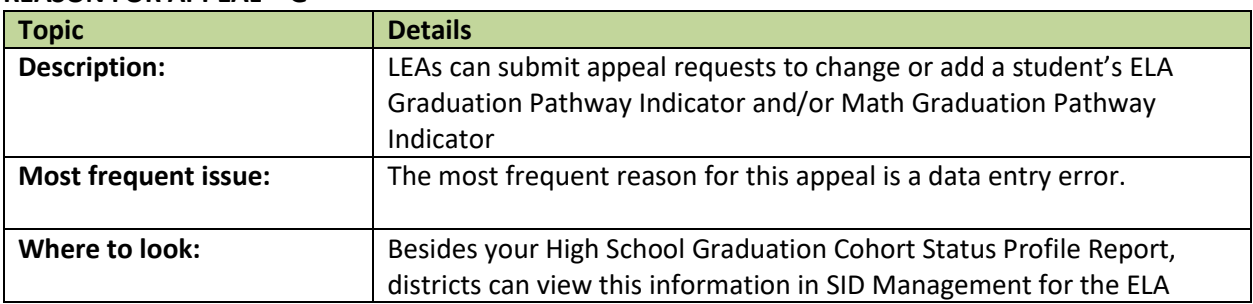

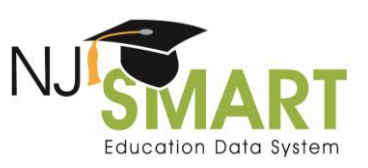

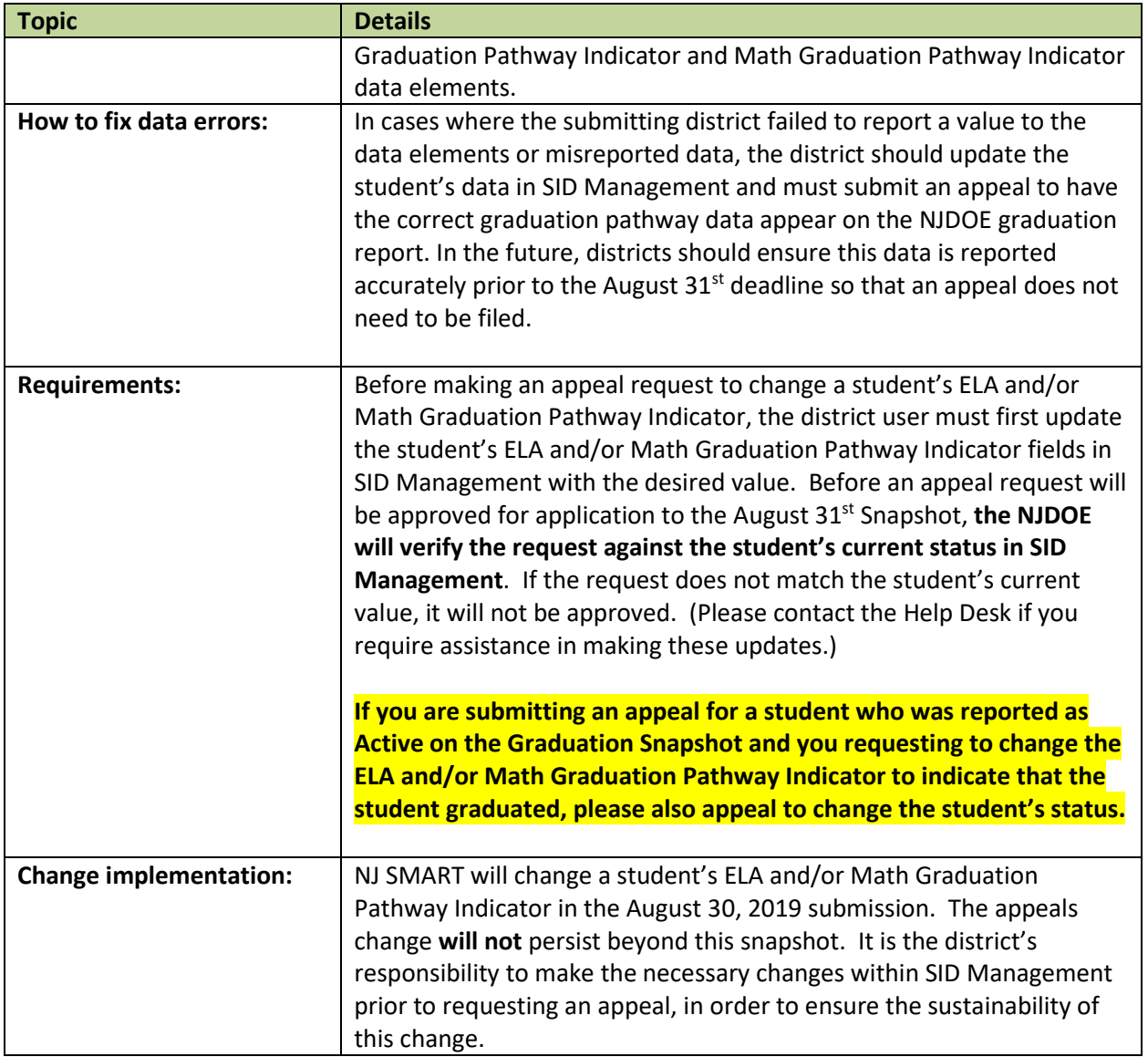

## Frequently Asked Questions

#### **How is accountability determined?**

Accountability CDS Codes are derived according to business rules supplied by the NJDOE per the [H.S.](https://www.njsmart.org/njr/ks/High%20School%20Graduation/NJ%20SMART%20Graduation%20Appeals%20User%20Guide%202019.pdf)  [Graduation Accountable Rules User Guide.](https://www.njsmart.org/njr/ks/High%20School%20Graduation/NJ%20SMART%20Graduation%20Appeals%20User%20Guide%202019.pdf)

### **Does the NJDOE monitor districts' Excluded from Cohort counts?**

Yes, the NJDOE regularly monitors districts' *Excluded from Cohort* counts. As the Exit Codes associated with the *Excluded from Cohort* status should not occur regularly, the NJDOE will contact any districts that have unusually high counts to investigate these students further.

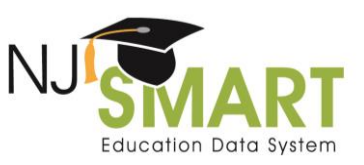

#### **Does the NJDOE monitor districts' Graduate counts?**

Yes, the NJDOE monitors districts' *Graduate* counts evaluating adherence to the August 2nd deadline for regular school-year students and will reach out to district superintendents if it appears that their district missed the deadline. As with last year, the NJDOE will also monitor compliance with the August 30<sup>th</sup> deadline.

### How to Submit an Appeal

In order to request a graduation appeal, district users must navigate to the *Graduation Appeals* page, which can be found under the *Reporting* tab in the NJ SMART portal (see Figure A). In order to view the *Graduation Appeals* page, users must have District Reports access; to obtain this access, users should contact their district's Homeroom Administrator. On the *Graduation Appeals* page, users will find two subpages: *Cohort Students* and *District Appeals*.

Figure A: How to Navigate to the Graduation Appeals Page

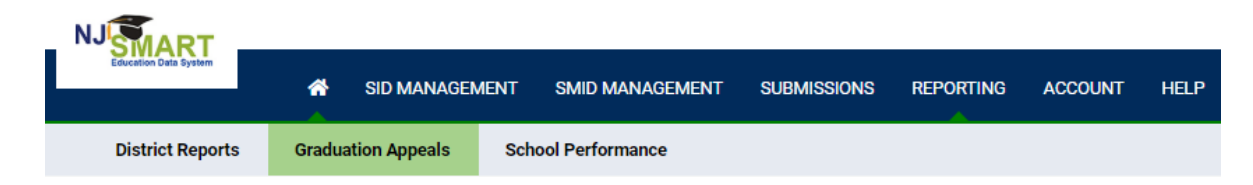

## Cohort Students Page

This page lists all students that have been **submitted** by your district who are currently assigned to a Cohort Year. Use filtering, sorting, and exporting options to explore this data.

- If you click on the student's Local Identification Number (LID), you will be taken to the *Cohort Student Details* page.
- From this page, you can click the *Create Appeal* button to open the record's *Appeal Request Form.*

### District Appeals Page

This page lists all student records appealed by your district and indicates their NJDOE Decision Status.

- If you click on the student's LID, you will see the appeals request form submitted for that record as well as notes from the NJDOE once a decision is made.
- The possible Decision Statuses are:
	- o Submitted: The default status upon submitting a request.
	- o Pending: The NJDOE has reviewed the request but not yet made a decision.
	- o Declined: The NJDOE has declined the request.
	- o Declined (Open to Edits): The NJDOE has declined the request but is willing to reconsider if the appeal is revised. Appeal must be resubmitted with the necessary changes and/or documentation to be reviewed again prior to the appeals deadline.
	- o Approved: The NJDOE has approved the request.

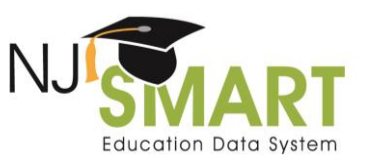

### Appeal Request Form

For the 2019 appeals period, the appeals form has been updated to only display relevant fields based on the reason for appeal selected. Select the appropriate reason for appeal from the drop down menu and the form will update itself to show the required fields. Users must fill in all highlighted fields. Please ensure that the information that you submit is accurate as each student can only be appealed once.

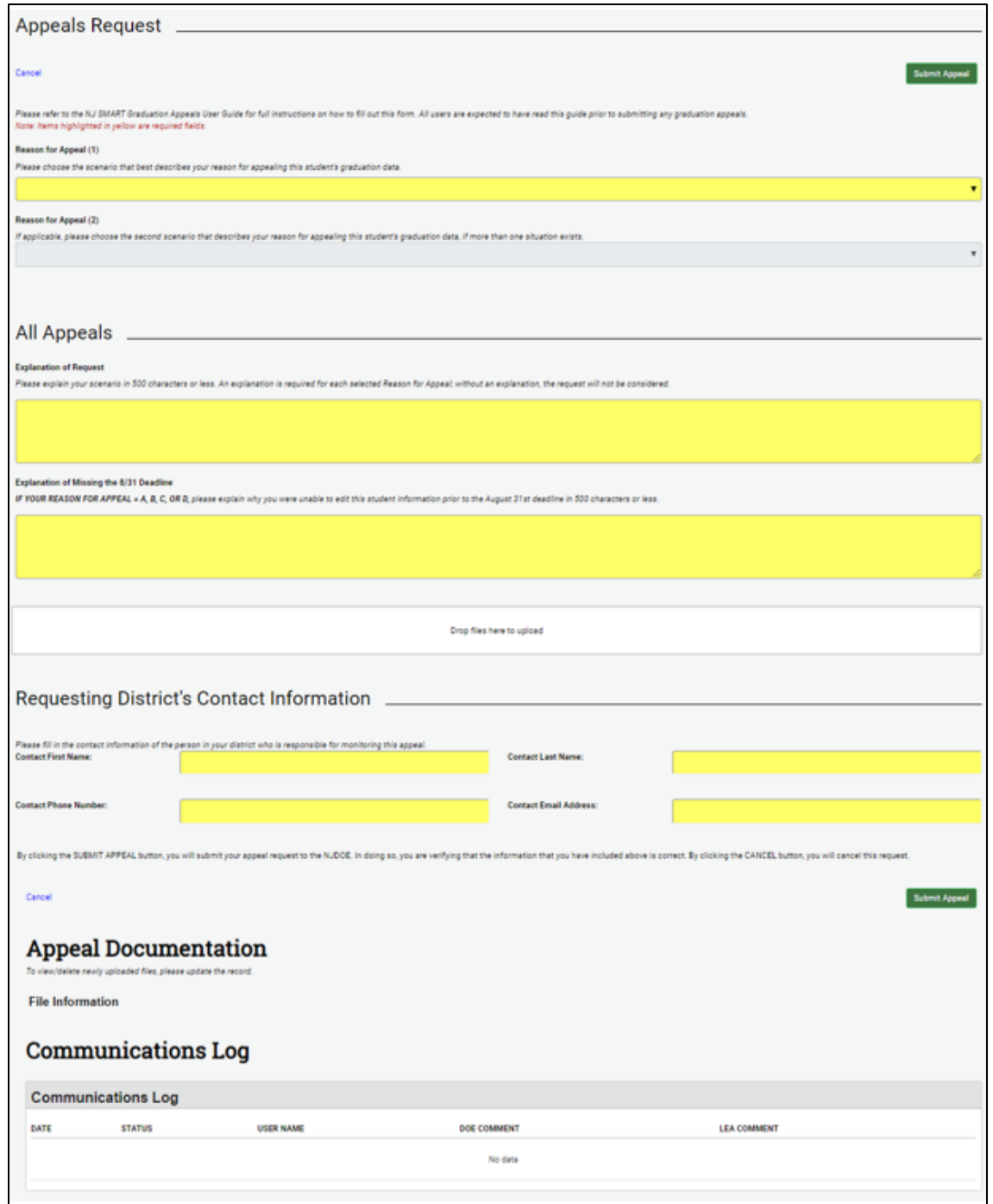